## FEBRUARY 12, 2016 ISSUE XXI

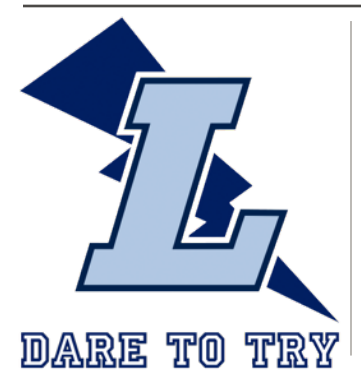

#### **CONTACT INFORMATION** 61 Russell Jarvis Dr. Markham L3S 4B1 **PRINCIPAL** Laura Ryckman **VICE-PRINCIPAL**

Jeffrey Demacio

**SUPERINTENDENT** Peter Tse

**TRUSTEE** Juanita Nathan

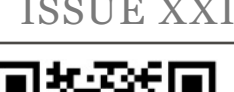

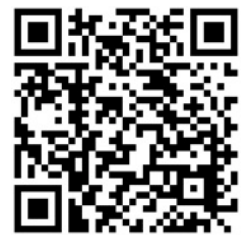

**[legacy.ps.yrdsb.ca](http://legacy.ps.yrdsb.ca)** CHECK US OUT ONLINE

# LEGACY eBulletin

## Legacy is now accepting online payments!

School Cash Online provides the following benefits:

- A convenient fee payment option that saves time
- Reduces paper
- No more need to send cash or cheques to school
- A quick way to register. It takes less than 5 minutes to register

Phone: 905-472-4764 Fax: 905-472-2322

Email: **[legacy.ps@yrdsb.ca](mailto:legacy.ps@yrdsb.ca)**

Office Hours: 8:45am - 3:30pm

Parents that opt to participate will receive notification via email of student fees owed (both required and optional), and can make secure online payments by credit card or Interac and receive a receipt.

To view a presentation about the program, go to <http://www.kevsoftware.com/movies/ParentRegEnglish>

Please see page two for details about how to opt in. The first opportunity to use the new system will be after March 1st 2016.

## Indoor and Outdoor Recess

It has been quite a week for cold weather, with low temperatures. Although we try to have students outside as much as possible, temperatures and wind-chills below -20C have resulted in a few indoor recess days. As always, we hope that students will continue to dress for the weather in the coming weeks. In addition, all students who are healthy enough to be at school for the day are expected to go outside for recess. On an exception basis, students who have experienced a medical issue may be able to spend recess indoors as long as they have a note from a doctor. Some recent examples include broken limbs and recovery from surgery.

Happy Family Day on Monday February 15th! Report Cards Go Home Wednesday, February 17th

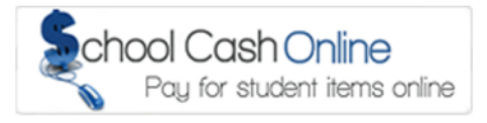

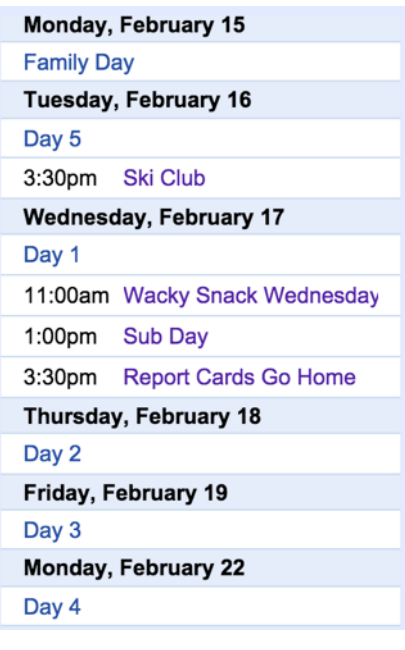

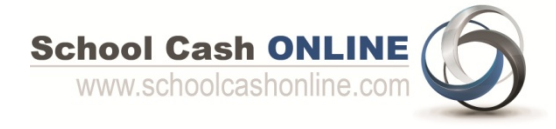

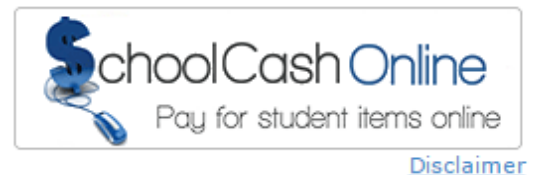

### **Step 1: Register**

- a) Click on the School Cash Online button on our school's website at http://legacy.ps.yrdsb.ca/ and select the "Get Started Today" button.
- b) Complete each of the three Registration Steps

#### **\*For%Security%Reasons your%password,%requires** *8%characters***,%** *one%uppercase* **letter,%** *one%lowercase* **letter%and a%***number***.**

## **Step 2: Confirmation Email**

A registration confirmation email will be automatically forwarded to you. Click on the link provided inside the email to confirm your email and School Cash Online account. The confirmation link will open the School Cash Online site prompting you to sign into your account. Use your email address and password just created with vour account.

## **Step 3: Find Student**

#### **NOTE: A STUDENT NUMBER IS REQUIRED**

*This step will connect your children to your account.* 

- a) Enter the School Board Name
- b) Enter the School Name
- c) Enter Your Child's Student # and Last Name
- d) Select"*Continue*
- e) On the next page confirm that you are related to the child, check in the Agree box and select **Continue**
- f) Your child has been added to your account

## **Step 4: View Items or Add Another Student**

If you have more children, select "Add Another Student" option and repeat the steps above. 5 children can be added to one parent account.

If you do not wish to add additional children, select "*View Items For Students"* option. A listing of available items for purchase will be displayed.

#### **NEED%HELP?**

**If you require assistance, select the** *GET HELP* **option in the top right hand corner of the screen or contact#School Cash#Online#– Parent#Help#Desk at#1?866?961?1803#or# parenthelp@schoolcashonline.com.**

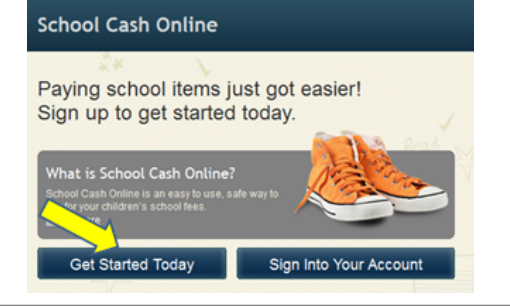

SchoolCashOnline.com Hello Parent,

Please click the link below to confirm your email address.

http://cedarrapids.schoolcashonline.com/Registration/ConfirmConfirmationEmail<br>/f1e754b3-7202-4ea9-b27e-7dceed1db411

Copy the link and paste it into your web browser, if the link doesn't work.

Contact support at 1.866.961.1803 or email parenthelp@schoolcashonline.com. Thank vou.

Your School Cash Online Support Team

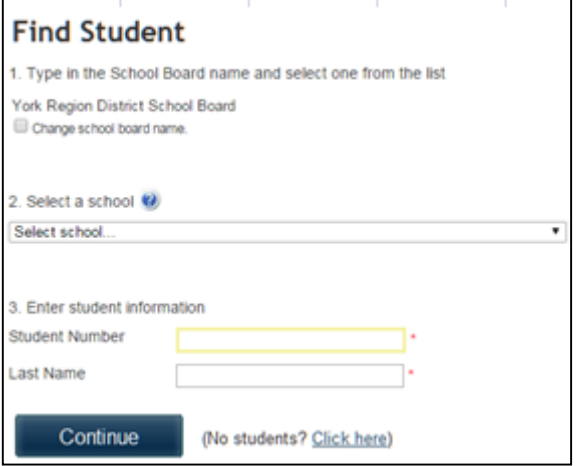